## **記事へのログインがうまくいかない場合(ログイン中に再度ログインを求められる場合)**

1. ログインをした状態で別の記事にアクセスした際に、再度ログインを求められ、ログインがうまくいかない<br>- C記事が見られない)場合はお手数ですが画面の右上から一度「ログアウト]をお願いいたします (記事が⾒られない)場合はお手数ですが画面の右上から⼀度[ログアウト]をお願いいたします。

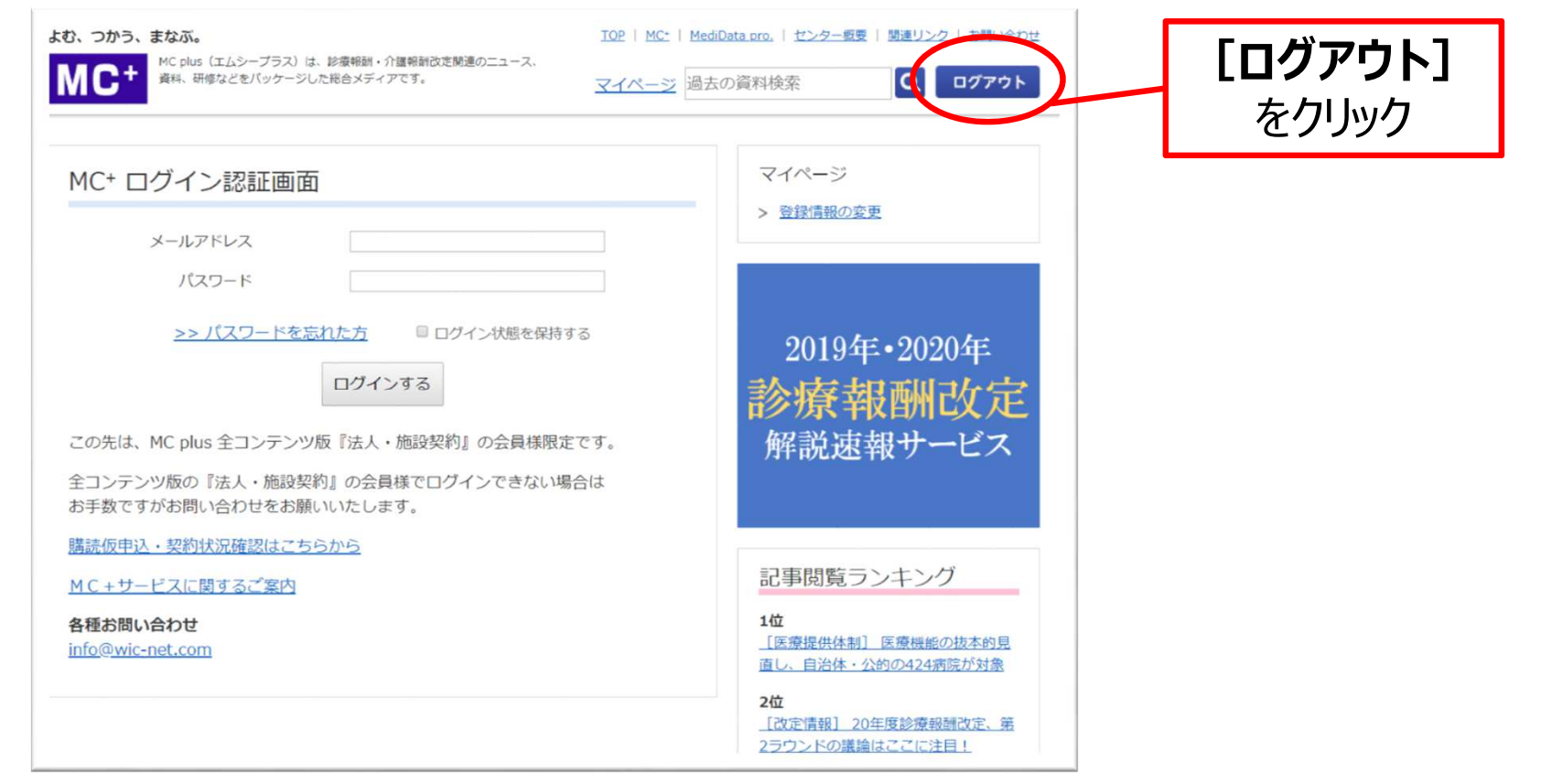

2. ログアウト後に

http://wic-net.com/login より再度ログインいただきご利用ください。<br>ーーーーーーーーーーーーーーーーーーーーーーーーーーーーーーーーーーー

3. 上記の手順でログインできない場合、右上に[ログアウト]表示がされていない場合は、 恐れ入りますが、厚生政策情報センターまでお問い合わせください。

## **■厚生政策情報センター / info@wic-net.com**